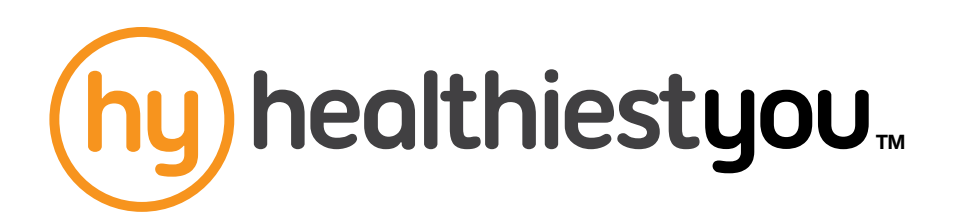

## **HealthiestYou is now available to all your dependents—even those not currently carrying your medical coverage.**

**Open the HealthiestYou app** on your smartphone or tablet and select "Visit Doctor."

2 **Select the "Add new +" button** to add a dependent. The app will already show your name and the names of dependents who carry your medical coverage.

**3 Complete the required fields.** The dependent will now be listed in the "Family members" section of the app.

You will now be able to schedule a consultation for your minor dependents. Dependents over the age of 18 should call **1-866-703-1259** to schedule a consultation.

**Note:** You need to add adult dependents to your HealthiestYou account through the app to allow them to schedule a consultation.

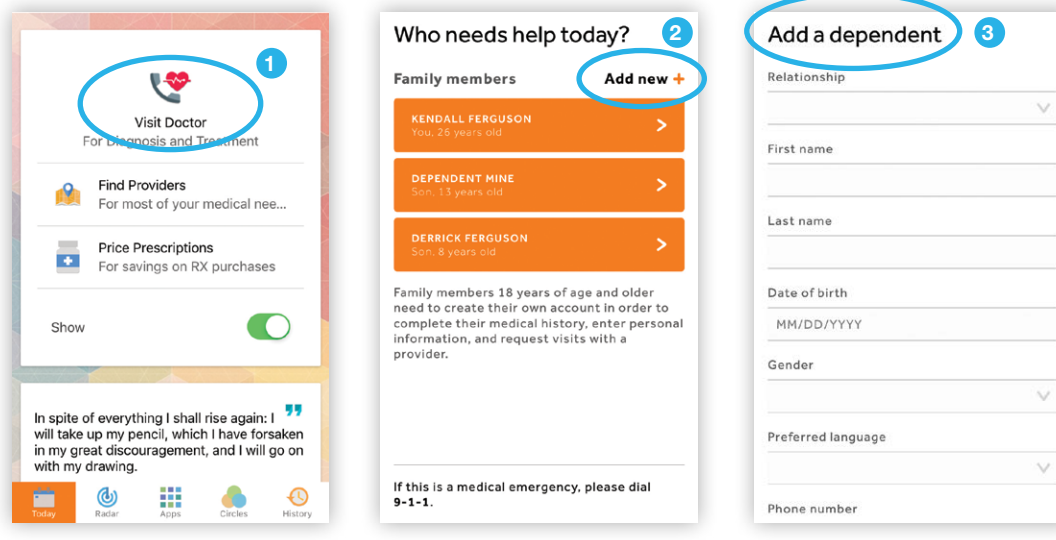

This program is not insurance.

Administrative services provided by United HealthCare Services, Inc. or their affiliates. Stop-loss insurance is underwritten by All Savers Insurance Company in all states (except MA, MN and NJ), UnitedHealthcare Insurance Company in MA and MN, and UnitedHealthcare Life Insurance Company in NJ. 3100 AMS Blvd., Green Bay, WI 54313, 1-800-291-2634. All trademarks are the property of their respective owners.

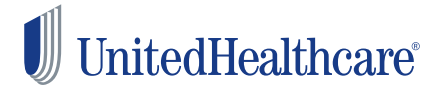

MT-1178910.0 7/18 ©2018 United HealthCare Services, Inc. 18-8941